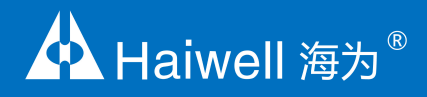

# HMI 人机界面 使用说明书

C 系列以太网人机界面使用说明

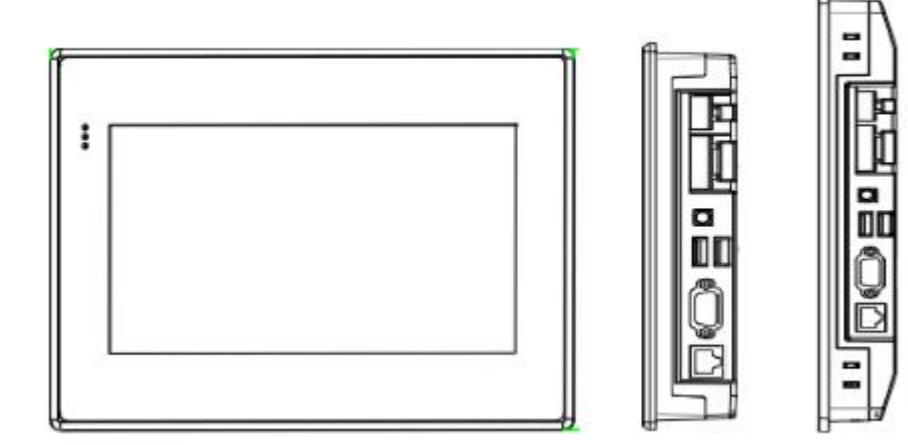

# 目录

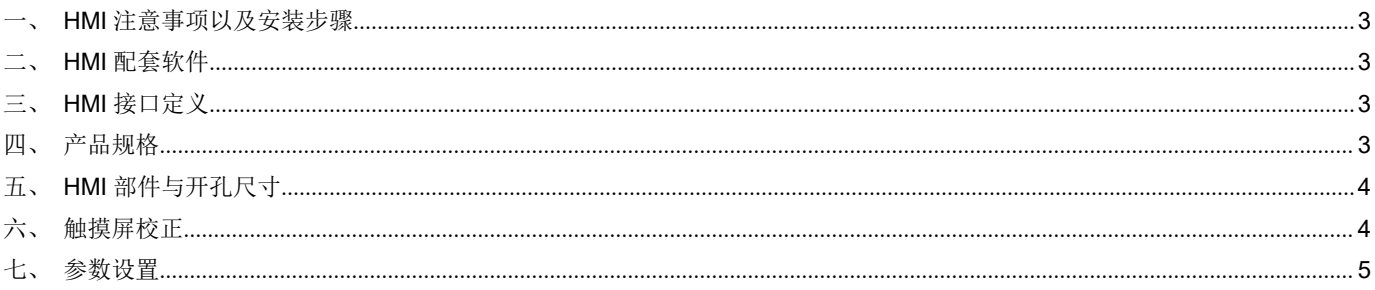

#### 一、**HMI** 注意事项以及安装步骤

#### <span id="page-2-0"></span>注意事项:

- 安装方向必须依本说明书规定,严格按照端子上的标注方向性接线,否则会造成产品故障或者烧毁。
- 产品与底部其他部件,必须保持足够的空间,以避免散热不良造成的设备损坏。

#### 安装步骤:

将 HMI 装入开孔面板内,将侧边的 4 个卡扣与安装面板锁紧。

#### <span id="page-2-1"></span>二、**HMI** 配套软件

- 海为 HMI 需要配合 Haiwell SCADA 编辑软件使用, 请到海为官方网站 www.haiwell.com 的 下载中心下载。
- 海为云服务可以通过访问海为云网站 http://cloud.haiwell.com 使用, 推荐下载海为云 APP。
- 海为云 APP (Haiwell Cloud) 下载:
	- 1 登录海为云网站下载;
	-
	- ② 直接扫描右边二维码下载;<br>(3) iOS 终端可到苹果应用商店 iOS 终端可到苹果应用商店(App Store)搜索"海为云"下载。

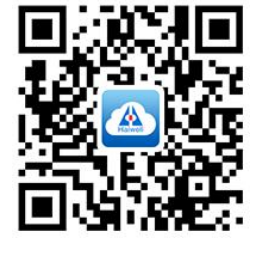

#### 三、**HMI** 接口定义

<span id="page-2-2"></span>C7/C10 HMI 接口定义

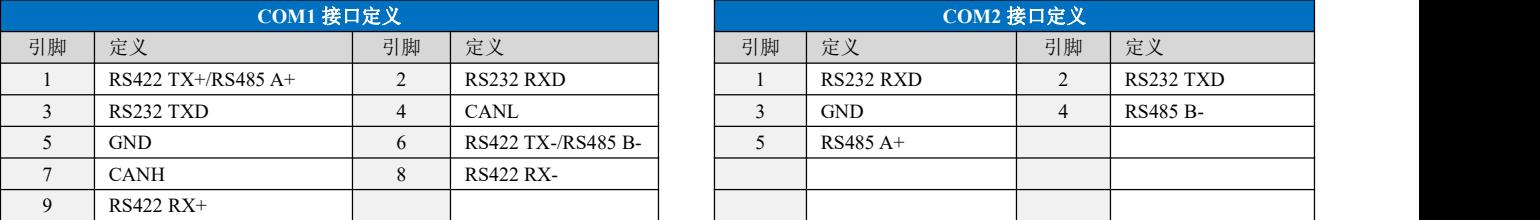

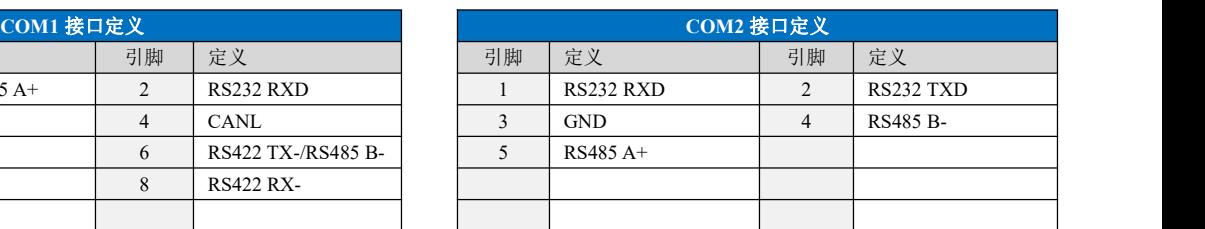

#### <span id="page-2-3"></span>四、产品规格

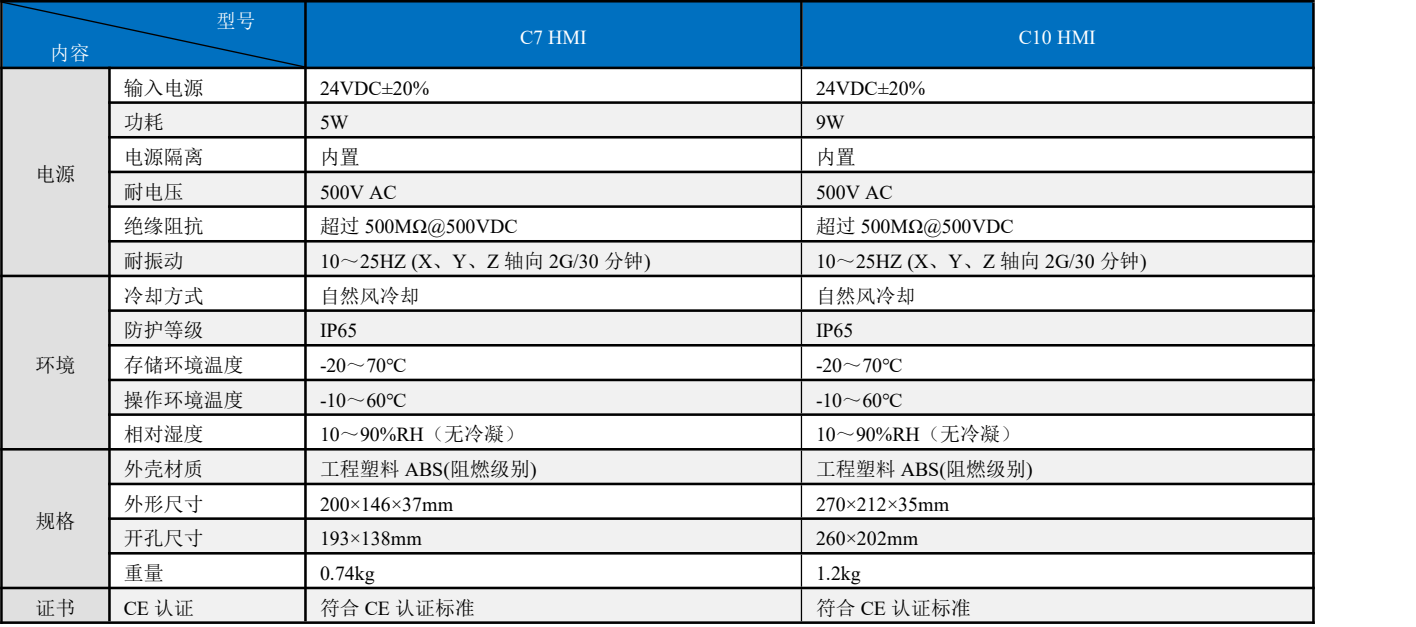

## <span id="page-3-0"></span>五、**HMI** 部件与开孔尺寸

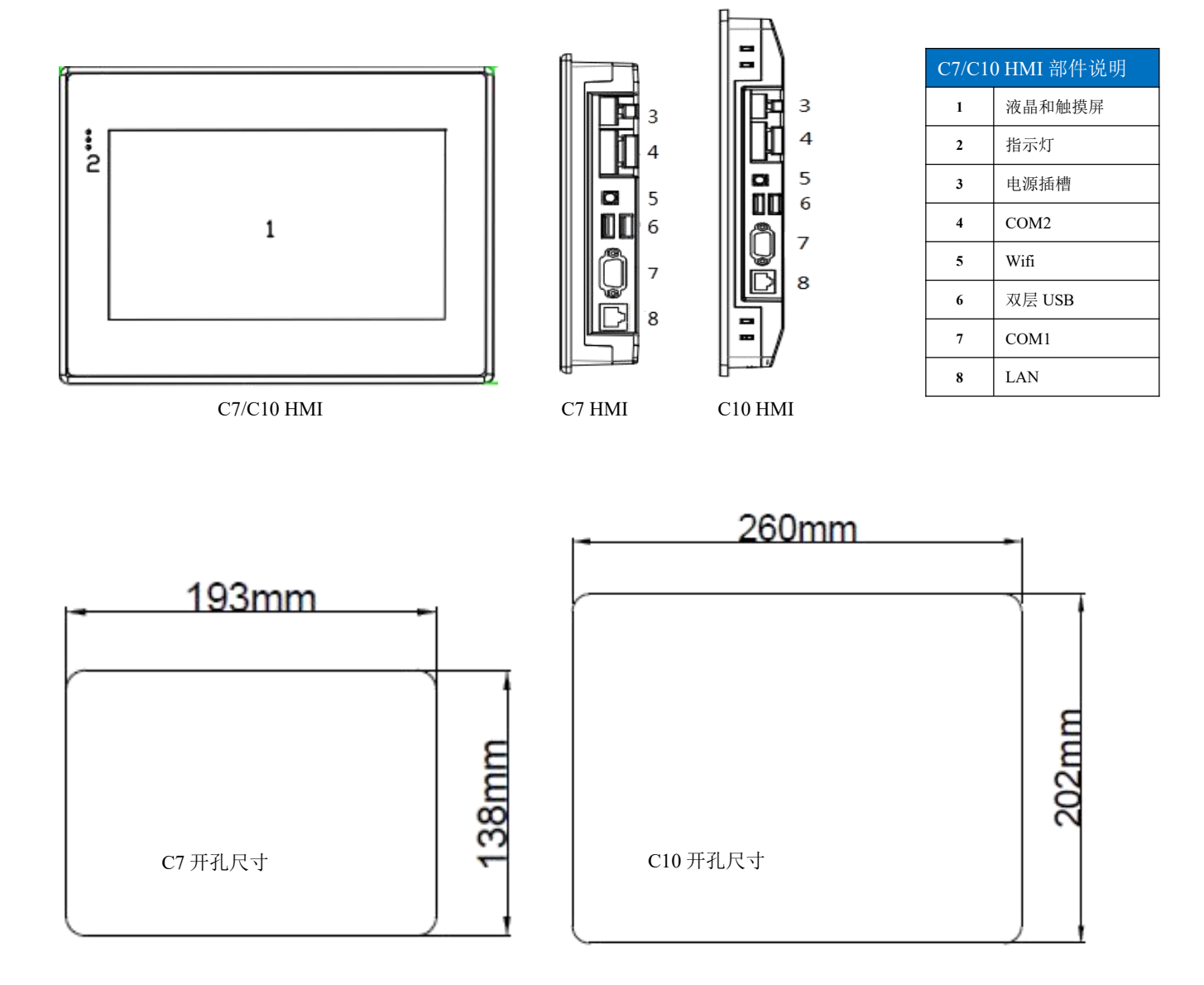

# <span id="page-3-1"></span>六、触摸屏校正

HMI 出厂时已经校准,如果需要重新校准,进入参数设置界面,依次选择"硬件设置>显示及声音>触摸校准",出现如下界面:

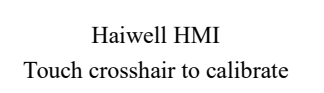

依次点中左上角,右上角,右下角,左下角,中心点的'+',重新启动即可。

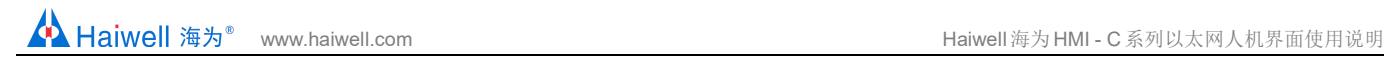

### <span id="page-4-0"></span>七、参数设置

按住屏幕的右上角大约 5-10 秒钟, 出现如下画面:

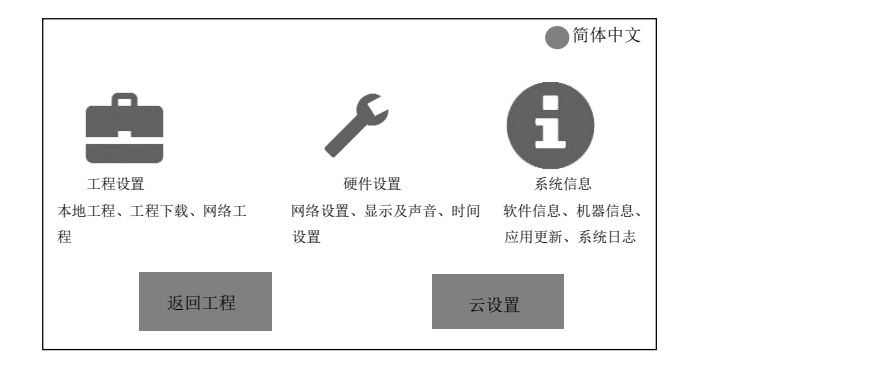

选择硬件设置,进入触摸屏的参数设置画面,可以设置网络参数、显示及声音参数、时间参数等设置,修改后,点击保存立即生效。